# **Troubleshoot SEG "Either API Server Is Not Started or Is Unreachable"**

### **Contents**

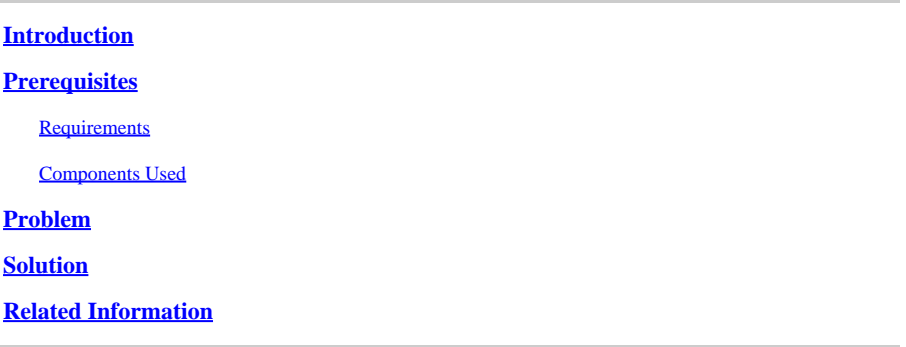

## <span id="page-0-0"></span>**Introduction**

This document describes how to troubleshoot the error "Either API server is not started or is unreachable" in Secure Email Gateway (SEG) Next-Gen GUI.

# <span id="page-0-1"></span>**Prerequisites**

Starting with AsyncOS 11.4 and continuing with AsyncOS 12.x for Security Management Appliance (SMA), the web user interface (UI) has undergone a redesign as well as the internal processing of data.

#### <span id="page-0-2"></span>**Requirements**

Cisco recommends that you have knowledge of these topics:

- Secure Email Gateway (SEG)
- Security Management Appliance (SMA)
- Web user interface (UI) access

#### <span id="page-0-3"></span>**Components Used**

- SEG on version 11.4 or later releases
- SMA on version 12.x. or later releases

The information in this document was created from the devices in a specific lab environment. All of the devices used in this document started with a cleared (default) configuration. If your network is live, ensure that you understand the potential impact of any command.

## <span id="page-0-4"></span>**Problem**

Unable to access the Next Generation web interface and getting the error 'Either the API Server is not started or is unreachable'.

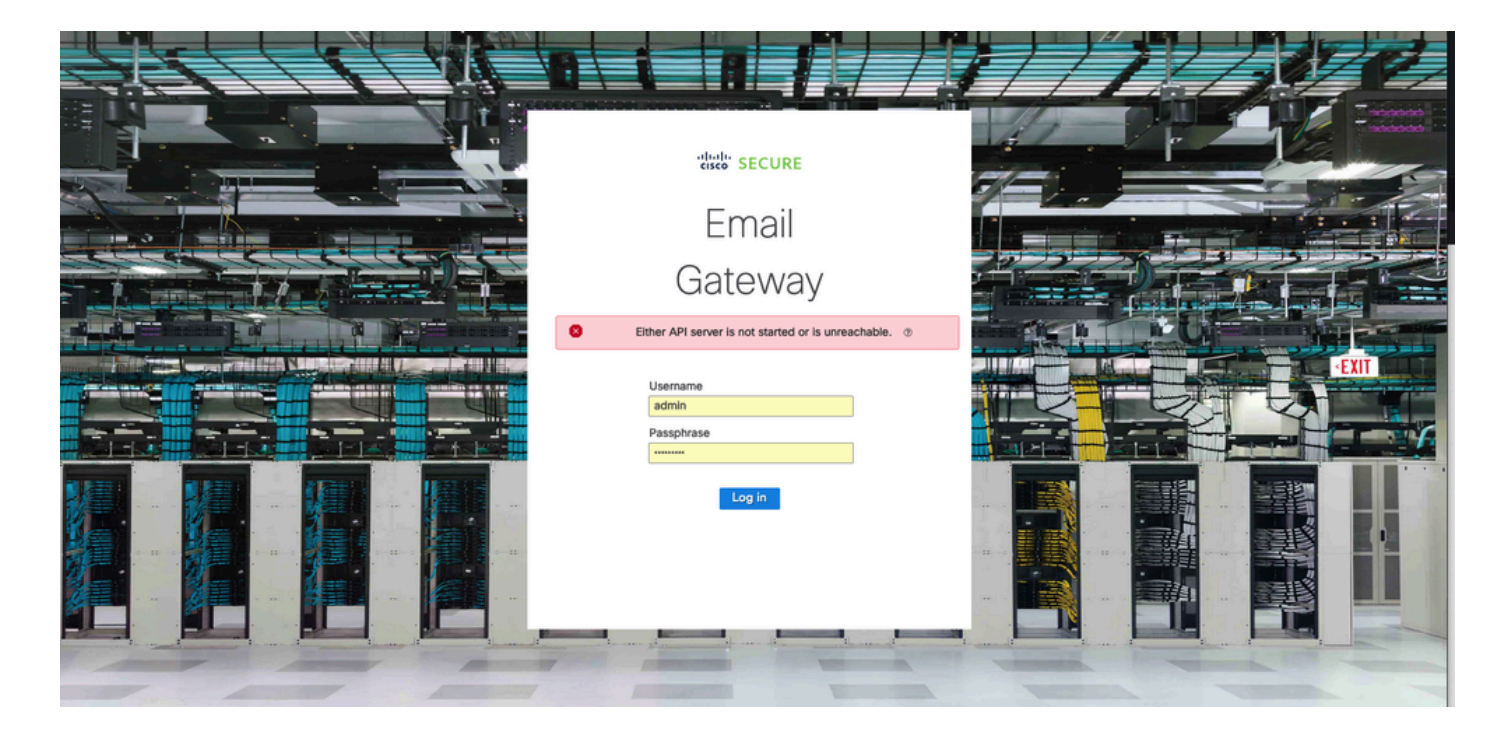

#### <span id="page-1-0"></span>**Solution**

**Step 1.** Verify that AsyncOS API HTTPS is enabled in the Management IP of the Secure Email Gateway/Security Management Appliance

Note: For Cisco Secure Email Cloud Gateway, contact TAC to review the IP configuration.

<#root>

```
sma.local> interfaceconfig
Currently configured interfaces:
1. Management (10.31.124.134/26 on Management: esa14.mexesa.com)
Choose the operation you want to perform:
- NEW - Create a new interface.
- EDIT - Modify an interface.
- GROUPS - Define interface groups.
- DELETE - Remove an interface.
[]> edit
Enter the number of the interface you wish to edit.
[]> 1
IP interface name (Ex: "InternalNet"):
[Management]>
Would you like to configure an IPv4 address for this interface (y/n)? [Y]>
IPv4 Address (Ex: 192.168.1.2 ):
[10.31.124.134]Netmask (Ex: "24", "255.255.255.0" or "0xffffff00"):
[0xffffffc0]>
Would you like to configure an IPv6 address for this interface (y/n)? [N]>
```
Ethernet interface: 1. Management  $\lceil 1 \rceil$ Hostname: [sma.local]> Do you want to configure custom SMTP Helo to use in the SMTP conversation? [N]> Do you want to enable SSH on this interface? [Y]> Which port do you want to use for SSH?  $[22]$ Do you want to enable FTP on this interface? [N]> Do you want to enable Cluster Communication Service on this interface? [N]> Do you want to enable HTTP on this interface? [Y]> Which port do you want to use for HTTP?  $[80]$ Do you want to enable HTTPS on this interface? [Y]> Which port do you want to use for HTTPS? [443]> Do you want to enable Spam Quarantine HTTP on this interface? [N]> Do you want to enable Spam Quarantine HTTPS on this interface? [N]> Do you want to enable AsyncOS API HTTP on this interface? [N]> **Do you want to enable AsyncOS API HTTPS on this interface? [N]> Y**

#### **Step 2.** Confirm the hostname configuration

Ensure the appliance hostname in not in use in any other configuration or appliance, run the **sethostname** command to verify it or change the configuration if needed.

<#root> sma.local> **sethostname** [sma.local]>

#### **Step 3.** Verify network access

For Next Generation GUI, is required to allow trailblazer and port 443.

#### Run the command **trailblazerconfig status**.

```
<#root>
sma.local>
trailblazerconfig status
trailblazer is not running
sma.local>
```

```
trailblazerconfig enable
```

```
trailblazer is enabled.
```
**Step 4.** Access the Next Generation GUI

Access the Next Generation web interface.

<span id="page-3-0"></span>If the issue persist contact Cisco TAC.

### **Related Information**

- [Disable/Enable New-GUI Banner on Security Management Appliances](https://www.cisco.com/c/en/us/support/docs/security/content-security-management-appliance-m390/217038-disable-enable-new-gui-banner-on-securit.html)
- [Administrative details on 'trailblazer' CLI command for Cisco Security Management Appliance](https://www.cisco.com/c/en/us/support/docs/security/content-security-management-appliance/214391-administrative-details-on-trailblazer.html) [\(SMA\)](https://www.cisco.com/c/en/us/support/docs/security/content-security-management-appliance/214391-administrative-details-on-trailblazer.html)